#### Keeping your Touchscreen software up to date

New software for your touchscreen is released regularly and can be updated automatically over wifi. To receive these updates, you need to:

- Ensure the date and time is correct
- Connect your touchscreen to wifi
- Install the update once it has download.

To obtain urgent updates, you should provide your serial number to your installer for inclusion in the early-release process.

### Setting the date:

From the Settings menu, select Date and Time:

| ( | <b>K</b> Settings              |                     |
|---|--------------------------------|---------------------|
|   | Users isarmed O D              | A2                  |
|   | Outputs                        | >                   |
|   | Date and Time<br>Arm All Areas | ) Setti <b>)</b> gs |
|   | Touchscreen Settings           |                     |

Scroll up and down to change the date and time and then press next:

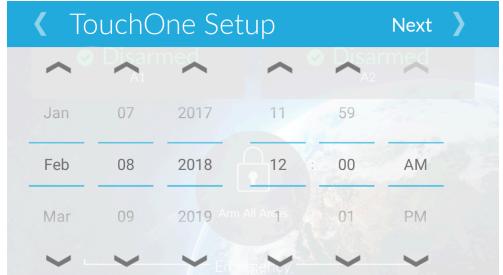

# Connecting to wifi:

From the home screen, click on Settings:

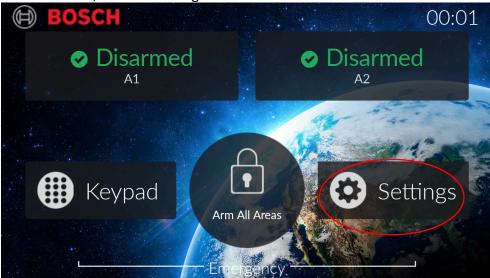

In the Settings menu, select WiFi:

| <                        | Settings        |                   |
|--------------------------|-----------------|-------------------|
| O Disarmo<br>Touchscreen | Settings        |                   |
| Wifi                     | A               | $\langle \rangle$ |
| Apps pad                 | Arm All Areas   | Setting           |
| Dicplay Ma               | Inanor C Sounds | )                 |

Ensure WiFi is switched on:

| <               | Wifi                   |        |                  |   |
|-----------------|------------------------|--------|------------------|---|
| WIFI A1         |                        |        |                  |   |
| Current Networ  | k                      |        | 10 A.            |   |
| eightdevelop    | oment<br>Arm All Areas | (3)    | Setti <b>)</b> a | 5 |
| Available Netwo | rk                     | N.S.S. |                  |   |

Select your WiFi network from the Available Network list, and then click on the password field to enter your password. Once successfully connected, your network will appear under Current Network.

### Checking for updates:

Your touchscreen will automatically check for updates every 24 hours. You can also initiate an update by going selecting Settings, then About, and Check for Updates.

### Installing the update:

Whenever an updated version of software is downloaded, it will not be installed without your permission. When you see the message 'New Software Update Available' please select Install.

# **Obtaining your serial number:**

From the settings menu, select About.

|     | Settin                  | gs                                    |                                                                                                    |
|-----|-------------------------|---------------------------------------|----------------------------------------------------------------------------------------------------|
| La  | nguage                  | O Disarmed                            |                                                                                                    |
| Ab  | pout                    | · · · · · · · · · · · · · · · · · · · |                                                                                                    |
| Adv | vanced Settings All Are | <sup>as</sup>                         | and a second second sec |

Take a note of the value in the Serial Number field and pass it along to your installer to receive early or urgent updates.

| ( | About                     |
|---|---------------------------|
|   | A1 A2                     |
|   | Bosch TouchOne Mini TS5   |
|   | Serial Number             |
|   | 100-005-284 Arm All Areas |
|   | Interface                 |